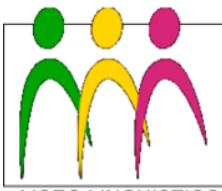

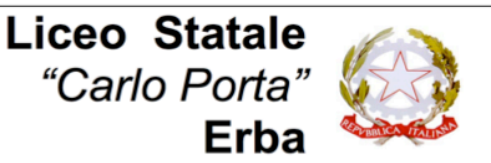

LICEO LINGUISTICO - LICEO DELLE SCIENZE UMANE - LICEO DELLE SCIENZE UMANE 002. ECONOMICO SOCIALE

## **Circolare N. 146 del 03/01/2020**

Ai docenti che terranno interventi di recupero pomeridiani a gennaio

e p.c. Ai coordinatori di classe

Ai collaboratori scolastici

## Oggetto: **Attivazione degli interventi di recupero**

Per attivare gli interventi di recupero deliberati in sede di scrutinio, i docenti interessati dovranno seguire la seguente procedura:

- 1. Ritirare al banco accettazione al banco accettazione la propria **busta** contenente le **lettere** da consegnare agli studenti e il **registrino** (uno per classe).
- 2. **Consegnare agli studenti le lettere**, sulle quali fare annotare nell'apposito spazio, all'interno del tagliandino, giorno e ora concordati per il recupero.
- 3. Compilare al banco accettazione il **foglio di prenotazione**, indicando giorno, orario e aula (un'aula del cortiletto, da concordare con i collaboratori scolastici al banco).
- 4. Ritirare i tagliandi compilati e firmati, che dovranno essere **consegnati al banco accettazione al termine dell'attività** insieme al registrino.
- 5. **Giustificare**, se il caso, eventuali assenze degli studenti i cui genitori hanno scelto di far partecipare i figli all'attività.

Faccio presente che il periodo stabilito per gli interventi pomeridiani va dal 7 al 17 gennaio. Poiché tuttavia non è possibile far firmare ai genitori il tagliandino per martedì 7, suggerisco di fissare per quel giorno solo interventi per le classi quinte, in cui si presume che i frequentanti siano tutti maggiorenni.

Invito tutti i docenti, e in particolare i coordinatori, a chiarire agli studenti le varie modalità di recupero deliberate per questo periodo (ripasso mattutino, sportelli rafforzati e interventi di recupero a frequenza obbligatoria).

Ricordo infine che le **verifiche** per accertare il superamento delle carenze rilevate nello scrutinio vanno svolte da lunedì 13 a sabato 25 gennaio 2020, in orario curricolare. L'esito di tale accertamento **non darà luogo ad un voto**, ma andrà memorizzato sul registro elettronico seguendo il percorso: PAGELLE > scelta classe > TABELLONE > RECUPERI, quindi scegliendo l'esito appropriato dal menù a tendina tra le opzioni: POSITIVO / NEGATIVO / ASSENTE / PARZIALE. Riservare l'opzione PARZIALE ai soli casi in cui sia effettivamente impossibile operare una scelta chiara. L' opzione ASSENTE ha lo stesso valore di NEGATIVO.

> IL DIRIGENTE SCOLASTICO Piermichele De Agostini